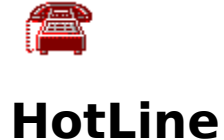

Table of contents:

Click on a topic to jump there. **Introduction Features Configuration** Usage Hints **Author** 

*All Rights Reserved Roger C. Spaeder CompuServe # 73670,3161*

## Introduction

HotLine is a Visual Basic 3.0 application that automatically dials telephone numbers for voice calls from a user-specified directory. HotLine requires MS-Windows 3.1, a VGA or better color monitor, and a modem connected to your PC. You must have a telephone sharing the modem as well. HotLine uses Hayes-compatible modem commands.

All HotLine files should be installed in a single directory, but the files with DLL and VBX extensions may be installed in your WINDOWS directory if you wish. HotLine requires the Visual Basic 3.0 run-time module VBRUN300.DLL , available on CompuServe.

### Features

HotLine's features include (1) mouse-sensitive help information provided in a panel at the bottom of the HotLine window, (2) a user-defined dialing directory with a maximum of 600 entries, (3) a scratch pad button for note-taking while on the telephone, (4) a cancellation button to abort outgoing calls while dialing, (5) this help file accessable by pressing the F1 key or the help button on the button bar, (6) a hold button to minimize the program window without terminating HotLine, and (7) a configuration button to create, add or delete entries in your dialing directory.

## Configuration

#### *CommPort*

HotLine's default communications port is 1. If your modem is connected to a port other than 1, you can specify the port (2, 3, 4, or 5) in HotLine's command line. The syntax is HOTLINE.EXE /N where "N" is a number from 2 through 5. For example, the command line HOTLINE.EXE /3 will run HotLine and use communications port 3 for the modem.

#### *Dialing Directory*

When HotLine first runs, it looks on its directory for a text file named HOTLINE.DIR containing dialing directory entries. A sample directory is provided with HotLine, containing often-used telephone numbers. Entries in the dialing directory may include hypens or parentheses between number sequences. To add or delete entries in this dialing directory, click the configuration button on the button bar or right-click the mouse anywhere on the HotLine window. A new window will appear that will enable you to enter or delete directory listings. When an entry is added or deleted, HotLine automatically backs up the prior directory in an archive named HOTLINE.DI\$. If you should accidently erase the regular dialing directory, you can recover by renaming HOTLINE.DI\$ to HOTLINE.DIR and making the deletions necessary to bring the directory current.

### Usage Tips

The button bar at the top of the HotLine window is used to control all program actions. A directory entry is selected by clicking it once with the mouse. Once an entry is selected, the telephone number for the entry will be displayed on the status readout. Double-clicking on the entry will dial the phone number. Alternatively, you may start dialing by clicking once on the button bar containing the telephone icon.

Once dialing begins, you must pick up the telephone handset or activate the speakerphone to continue the call. If you wish to cancel the outgoing call while HotLine is dialing, click once on the cancellation button or press the escape key. HotLine uses communications port 1 as the default for your modem connection, although a different port can be specified on the command line, as explained in the "Configuration" section of this help file.

# Author

*Roger C. Spaeder McLean, Virginia CompuServe # 73670,3161 All Rights Reserved Freeware - July 1993*

Your comments, suggestions, and bug reports are welcome. Please direct them to the author at the above number on CompuServe.

Your PC connects to its modem via a communications port on the PC. HotLine can use ports 1 - 5, with port 1 as the default.